## IBM Integration Designer **Versão 8.5.5**

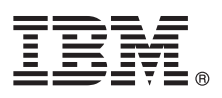

# **Manual de Iniciação Rápida**

*Como começar a instalar e configurar o IBM Integration Designer V8.5.5*

**Versão de idioma nacional:** Para obter o Manual de Iniciação Rápida noutros idiomas, imprima o PDF específico de idioma do CD do Manual de Iniciação Rápida.

## **Descrição geral do produto**

O IBM® Integration Designer é um ambiente de autoria de fácil utilização que é utilizado para integração ponto a ponto na Arquitectura orientada para serviço (service-oriented architecture, SOA). Com base no Eclipse, o Integration Designer é uma ferramenta para compilar soluções de gestão de processos baseados em SOA e integração entre o IBM Business Process Manager (BPM) e IBM WebSphere Adapters. O Integration Designer simplifica a integração com funções complexas que aceleram a adopção do SOA através da apresentação de elementos activos de TI existentes como componentes de serviço, ao encorajar a reutilização e a eficiência.

### **1 Passo 1: Aceder ao software e à documentação**

Se descarregou o produto do IBM Passport Advantage, siga as instruções no [documento de descarregamento](http://www.ibm.com/support/docview.wss?uid=swg24037167) [\(http://www.ibm.com/support/docview.wss?uid=swg24037167\)](http://www.ibm.com/support/docview.wss?uid=swg24037167).

- A oferta deste produto inclui os seguintes componentes:
- v CD do Manual de Iniciação Rápida
- IBM Integration Designer V8.5.5
- Ambiente de teste do IBM Integration Designer V8.5.5 (opcional)
- IBM CICS Transaction Gateway V9.0 (opcional)

Este produto está configurado para aceder aos tópicos de ajuda, com instruções de instalação, dos sítios de documentação da IBM. Pode aceder ao conteúdo de ajuda a partir do menu Ajuda do produto. Também poderá encontrar informações sobre o Integration Designer na documentação do [IBM BPM V8.5.5](http://www.ibm.com/support/knowledgecenter/SSFPJS_8.5.5/) [\(http://www.ibm.com/support/](http://www.ibm.com/support/knowledgecenter/SSFPJS_8.5.5/) [knowledgecenter/SSFPJS\\_8.5.5/\)](http://www.ibm.com/support/knowledgecenter/SSFPJS_8.5.5/).

Para obter a documentação completa, consulte a biblioteca do [Integration Designer](http://www.ibm.com/software/integration/integration-designer/library/documentation) [\(http://www.ibm.com/software/](http://www.ibm.com/software/integration/integration-designer/library/documentation) [integration/integration-designer/library/documentation\)](http://www.ibm.com/software/integration/integration-designer/library/documentation).

Para obter as notas de edição, consulte o [Sítio da Web de suporte](http://www.ibm.com/support/docview.wss?uid=swg27038753) [\(http://www.ibm.com/support/](http://www.ibm.com/support/docview.wss?uid=swg27038753) [docview.wss?uid=swg27038753\)](http://www.ibm.com/support/docview.wss?uid=swg27038753).

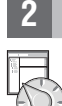

 $\odot$ 

### **2 Passo 2: Avalie a configuração do sistema e hardware**

Para compreender como planear para o IBM Integration Designer, consulte *Planear para instalar o IBM Integration Designer* na documentação do [IBM BPM V8.5.5](http://www.ibm.com/support/knowledgecenter/SSFPJS_8.5.5/) [\(http://www.ibm.com/support/knowledgecenter/SSFPJS\\_8.5.5/\)](http://www.ibm.com/support/knowledgecenter/SSFPJS_8.5.5/).

Para consultar os requisitos do sistema, consulte os requisitos do sistema detalhados [IBM Integration Designer](http://www.ibm.com/support/docview.wss?uid=swg27022441) [\(http://www.ibm.com/support/docview.wss?uid=swg27022441\)](http://www.ibm.com/support/docview.wss?uid=swg27022441).

### **3 Passo 3: Instalar o IBM Integration Designer**

Para instalar o Integration Designer, execute os passos seguintes:

- 1. Obtenha os ficheiros compactados dos DVDs ou das imagens descarregadas e, em seguida, extraia todos os ficheiros dos ficheiros compactados para a mesma localização no disco rígido. Poder-lhe-á ser pedido para substituir directórios.
- 2. Iniciar o programa de instalação do Integration Designer:
	- v No Microsoft Windows, execute launchpad64.exe a partir do directório raiz.
	- v No Linux, execute o launchpad.sh no directório de raiz.
- 3. A partir do programa de arranque, seleccione o ambiente que pretende instalar e faça clique em **Seguinte (Next)**.
- 4. Siga as instruções no assistente de instalação.

#### **Importante:**

- v Se o IBM Installation Manager não for detectado na estação de trabalho, será instalado antes do início do processo de instalação do Integration Designer.
- v Se sair do Installation Manager antes de este completar a instalação do Integration Designer, reinicie o Installation Manager no programa de arranque. Se iniciar directamente o Installation Manager, este não está pré-configurado com os repositórios de informação de instalação necessários.
- v Para obter informações sobre o Installation Manager e para obter opções de instalação do Integration Designer, incluindo a instalação de software opcional, consulte a secção *Instalar o IBM Integration Designer* na documentação do [IBM BPM V8.5.5](http://www.ibm.com/support/knowledgecenter/SSFPJS_8.5.5/) [\(http://www.ibm.com/support/knowledgecenter/SSFPJS\\_8.5.5/\)](http://www.ibm.com/support/knowledgecenter/SSFPJS_8.5.5/).

Após ter instalado o Integration Designer, pode aceder à ajuda de utilizador no menu ou no botão **Help**.

#### **Mais informações**

- **?** Para obter recursos adicionais, consulte as seguintes ligações:
- v Informações do [IBM Integration Designer](http://www.ibm.com/software/integration/designer/) [\(http://www.ibm.com/software/integration/designer/\)](http://www.ibm.com/software/integration/designer/)
- v [Página de gestão de processos empresariais no IBM developerWorks](http://www.ibm.com/developerworks/websphere/zones/bpm/) [\(http://www.ibm.com/developerworks/](http://www.ibm.com/developerworks/websphere/zones/bpm/) [websphere/zones/bpm/\)](http://www.ibm.com/developerworks/websphere/zones/bpm/)
- v [Informações de suporte](http://www.ibm.com/support/entry/portal/Overview/Software/WebSphere/IBM_Integration_Designer) [\(http://www.ibm.com/support/entry/portal/Overview/Software/WebSphere/](http://www.ibm.com/support/entry/portal/Overview/Software/WebSphere/IBM_Integration_Designer) IBM Integration Designer)

IBM Integration Designer V8.5.5 Materiais Licenciados - Propriedade da IBM. © Copyright IBM Corp. 2000, 2014. Direitos Restritos para Utilizadores do Governo dos Estados Unidos - Uso, reprodução ou divulgação restrito pelo documento GSA ADP Schedule Contract com a IBM Corp.

IBM, o logótipo IBM, ibm.com, CICS, developerWorks, Passport Advantage, e WebSphere são marcas comerciais ou marcas comerciais registadas da International Business Machines Corp., registadas em muitas jurisdições em todo o mundo.

Linux é uma marca comercial registada da Linus Torvalds nos Estados Unidos e/ou outros países. Microsoft e Windows são marcas comerciais registadas da Microsoft Corporation nos Estados Unidos e/ou outros países. Outros nom [\(www.ibm.com/legal/copytrade.shtml\)](http://www.ibm.com/legal/copytrade.shtml).

Part Number: CF459ML

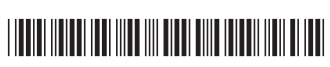